## How to Run Angular ?

node-v16.17.1-x64

step 1 **:-**

## **First of all download nodejs from**

https://nodejs.org/en/download/

after downloading you will see setup file

click on it will install nodejs.

After it open your command prompt

And in your command prompt type command

npm install -g @angular/cli

as shown below

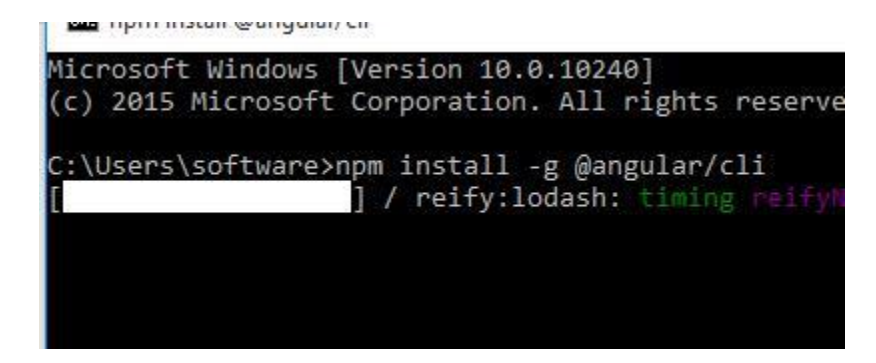

After it you will see following output

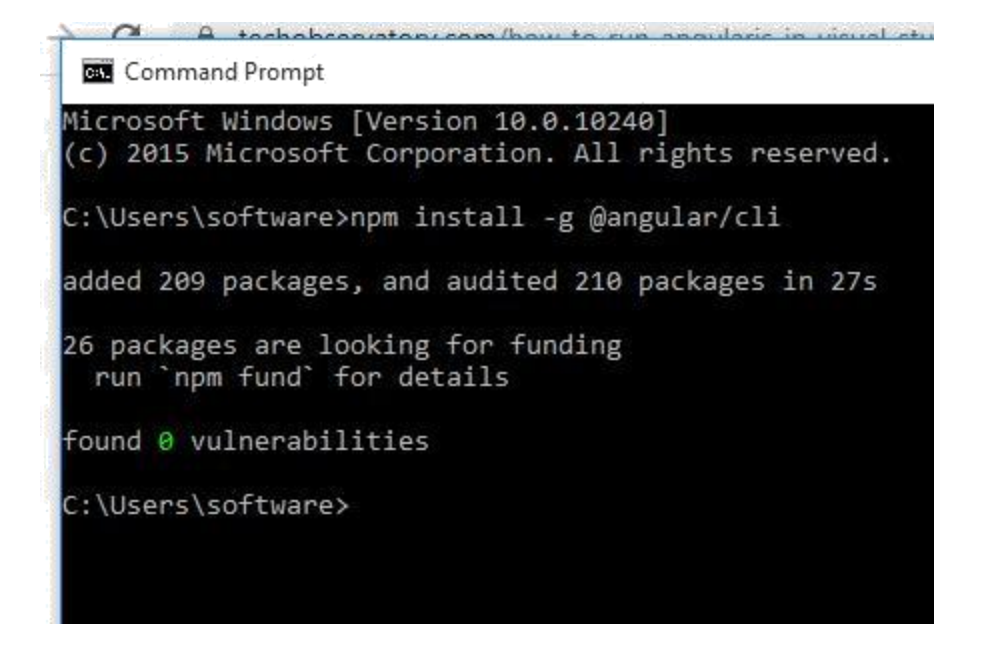

Now go to your d: drive and

And type command:-

## ng new angular-example

 $D:\lambda > n$ g new angular-example

Would you like to share pseudonymous usage data about this project with the at Google under Google's Privacy Policy at https://policies.google.com/privacy details and how to change this setting, see https://angular.io/analytics. Yes

Thank you for sharing pseudonymous usage data. Should you change your mind, the command will disable this feature entirely:

```
ng analytics disable --global
```
Global setting: enabled Local setting: No local workspace configuration file. Effective status: enabled Would you like to add Angular routing? Yes Which stylesheet format would you like to use? (Use arrow keys) CSS **SCSS** [ https://sass-lang.com/documentation/syntax#scss [ https://sass-lang.com/documentation/syntax#the-indented-syntax Sass [ http://lesscss.org Less

The above command will greate a folder or project name

It will ask would you like to add angular routing ? as shown above then type yes.

And which stylesheet format would you like to use ? (Use arrow keys)

And you will see

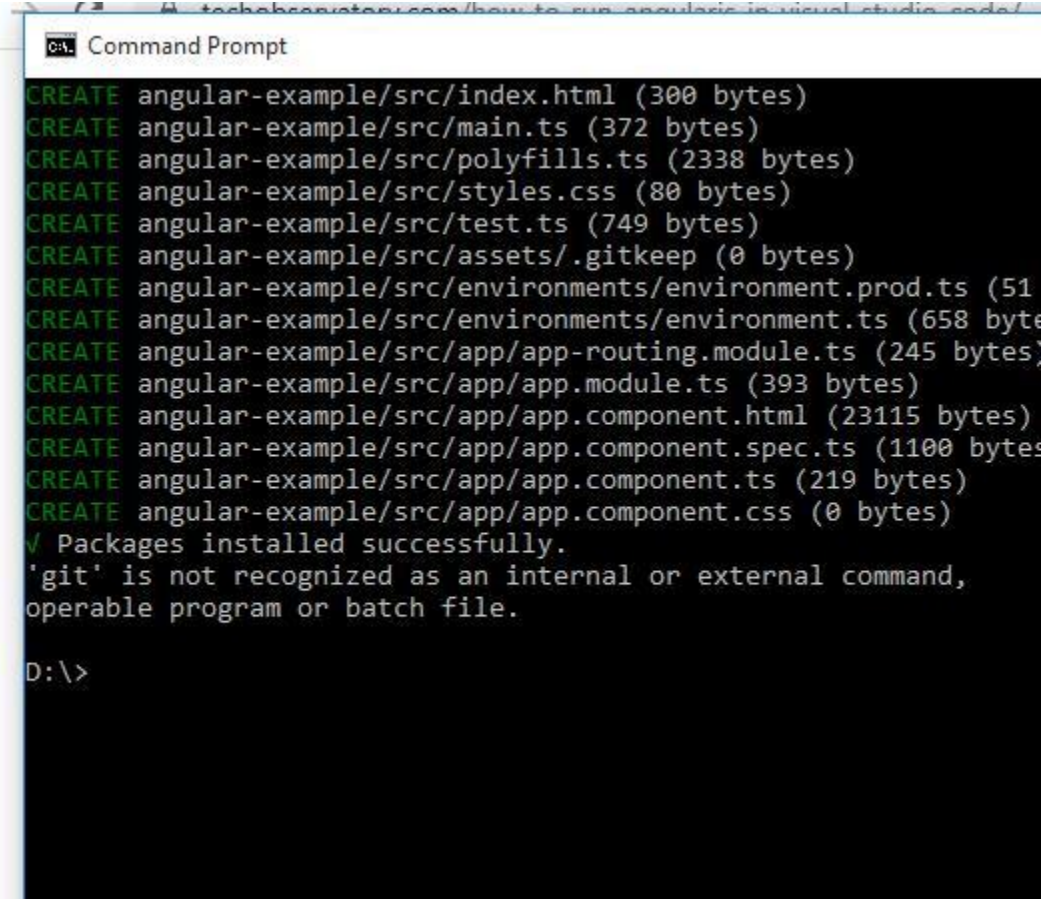

Now

Go to your project folder as shown below.

For this type command **cd** angular-example as shown below.

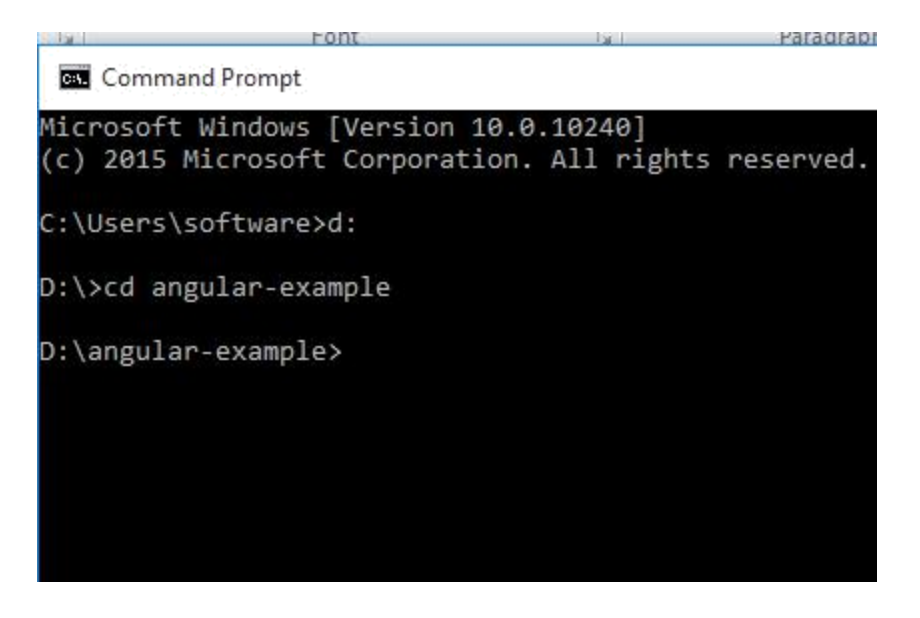

After it you will see following

Then type npm start command as shown below

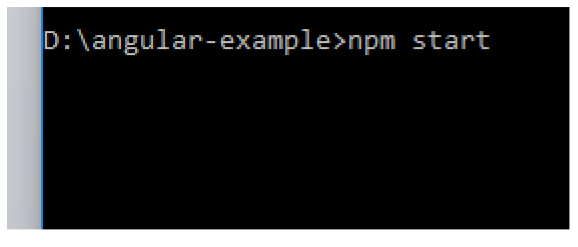

After it you will see following output.

Now open your browser and type " localhost:4200 "

You will see following output.

**COM** ng serve

D:\angular-example>npm start > angular-example@0.0.0 start > ng serve Browser application bundle generation complete. Initial Chunk Files Names Raw Size vendor  $2.10$  MB vendor.js polyfills.js polyfills 318.07 kB styles.css, styles.js styles 210.10 kB main main js 50.19 kB runtime.js runtime  $6.53$   $kB$ | Initial Total | 2.67 MB Build at: 2022-10-12T06:09:56.559Z - Hash: 6f1ebe75e844584 \*\* Angular Live Development Server is listening on localho Compiled successfully. Browser application bundle generation complete. 5 unchanged chunks Build at: 2022-10-12T06:09:57.043Z - Hash: 6f1ebe75e844584 Compiled successfully.

Now open your browser and type

http://localhost:4200/

after it you will see following output .

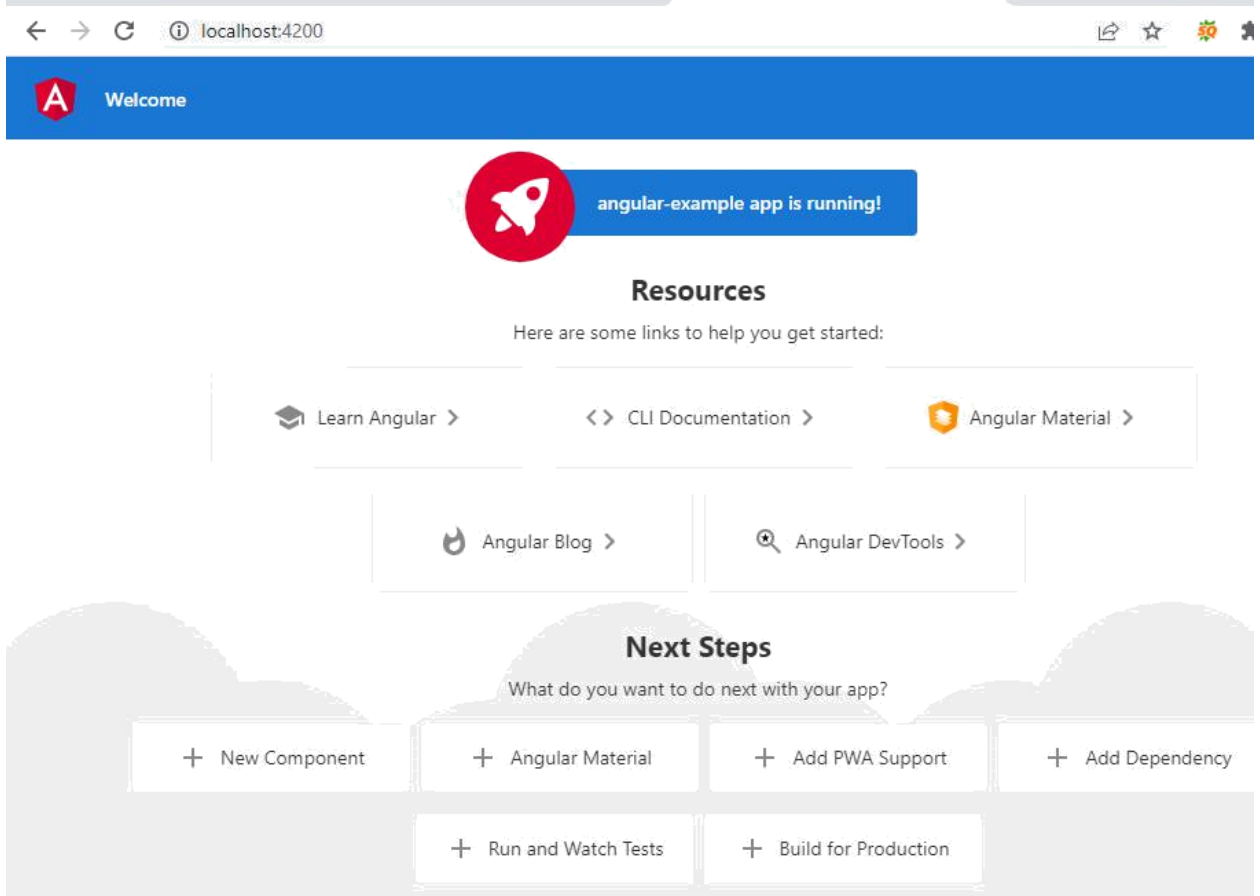

Now open your project folder you will see following output.

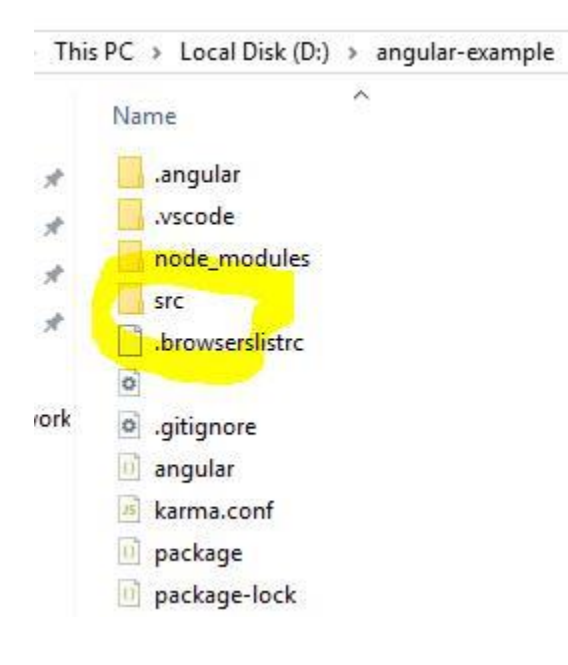

**Go to src folder here you will find index.html file open it you will see following coded:-**

```
<!doctype html>
<html lang="en">
<head>
 <meta charset="utf-8">
 <title>AngularExample</title>
 <base href="/">
 <meta name="viewport" content="width=device-width, initial-
 scale=1"> <link rel="icon" type="image/x-icon" href="favicon.ico">
</head>
<body>
 <app-root></app-root>
</body>
</html>
```
Now save file and run it type command **npm start** as shown below.

D:\angular-example>npm start

For this open browser and type **localhost:4200**